#### PHP Hypertext Preprocessor

Huub de Beer

Eindhoven, 4 juni 2011

## Het statische internet: HTML

- $\blacktriangleright$  Alles staat vast
- $\triangleright$  Geen interactie met de gebruiker of de omgeving

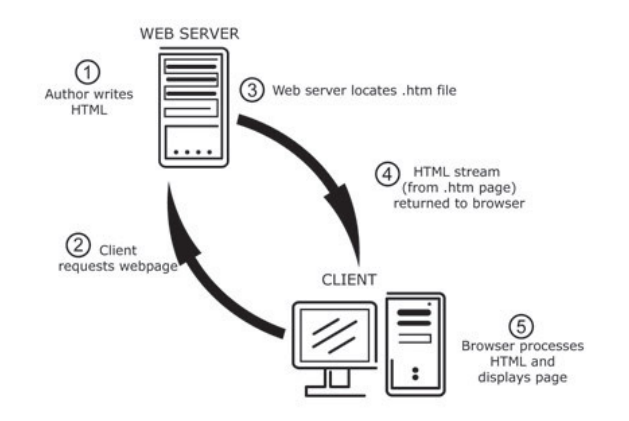

*van:<http://blog.search3w.com/dynamic-to-static/hello-world/>*

# Het dynamische internet: PHP

- Interactie met de gebruiker en de omgeving
- ▶ Webpagina's worden *gegenereerd*

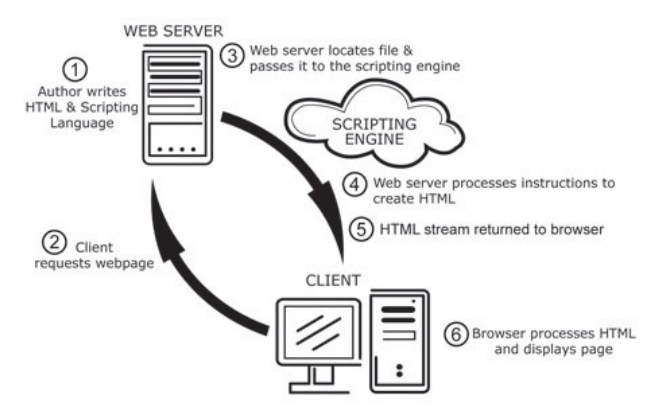

*van:<http://blog.search3w.com/dynamic-to-static/hello-world/>*

#### Het internet: PHP

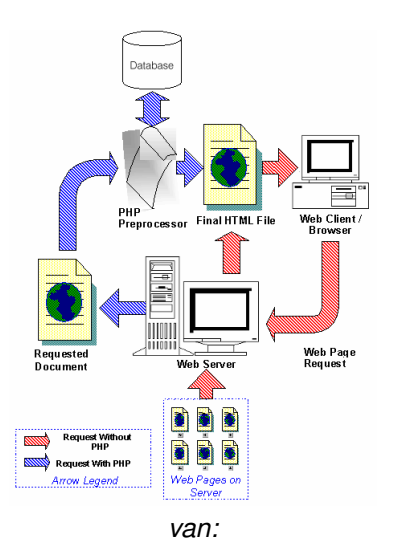

*[http://www.oreillynet.com/pub/a/php/2001/02/22/php\\_foundations.html]( http://www.oreillynet.com/pub/a/php/2001/02/22/php_foundations.html)*

## Wat is PHP?

#### PHP Hypertext Preprocessor

- $\triangleright$  HTML pagina's + PHP code  $\rightarrow$  PHP scripts
- $\triangleright$  Webserver herkent PHP scripts:
	- $\triangleright$  Begint met de resultaat HTML pagina (= hypertext)
	- $\blacktriangleright$  HTML code wordt direct aan de resultaatpagina toegevoegd
	- $\blacktriangleright$  PHP code staat tussen <?php en ?>
	- ▶ PHP code wordt door PHP module uitgevoerd en het resultaat wordt ook aan de resultaatpagina toegevoegd  $(=$ preprocessing)
	- $\triangleright$  De resultaatpagina wordt naar de client gezonden
- $\blacktriangleright$  Allerhande uitzonderingen, nuances, enzovoorts

## Voorbeeld PHP bestand

- $1 <$ ?php
- 2  $$var = 34;$
- $3 \frac{?}{>}$
- 4 <html>
- <sup>5</sup> <head>
- 6 < title >De webpagina</title>
- <sup>7</sup> </head>
- 8 <body>
- <sup>9</sup> <h1>De variabele heeft waarde <?php **echo** \$var; ?></h1>
- $10 \le$ /body>
- $11$  </html>

## PHP wat hebben we nodig?

- $\triangleright$  Webserver met PHP module  $\rightarrow$  XAMPP, start aan begin van de les op.
- $\triangleright$  Teksteditor met PHP syntaxhighlighting  $\rightarrow$  HTML editor (Kladblok kan natuurlijk ook, maar je mist wel de kleurtjes) *"Execute"-knop werkt niet!!!*
- $\triangleright$  De directory P: \php voor alle PHP bestanden (standaarddirectory voor<http://localhost> )
- $\triangleright$  Browser om<http://localhost> te bekijken en je PHP scripts uit te voeren

### PHP: tot slot

- ► Er is een boek: meenemen! (geen reserveboeken in de kast)
- $\triangleright$  Opdrachten maak je in de les
- $\triangleright$  Eckartnet voor (extra) opgaven en meer informatie
- *Codeerstandaard*: elke afwijking −0.1 punt met een maximum van 1 punt (Eckartnet)
- $\blacktriangleright$  Huiswerk maak je thuis (pen op papier, volgt nog)